# 受信したファクスを消去する方法

受信したファクスはメモリーに保存されます。 メモリーがいっぱいになるとファクス受信ができなくなるため、 不要なファクスは消去してください。

## 確認済みのファクスを全て消去する

①  $\mathbb{C}^*$  (6 $\mathbb{C}$ 2<sup>3</sup>)と順に押す

### ■ 全てのファクスを消去する

① 巻(5%2)と順に押す

## ■ 1件ずつ選んで消去する

- ① と順に押す
- ②  $\widehat{\Phi}$ で消去したいファクスを選び、 $\stackrel{\ast\ast}{\circ}$ ( $\widehat{\Phi}$ ) と順に押す
- 3 を押す

#### 使用するボタン

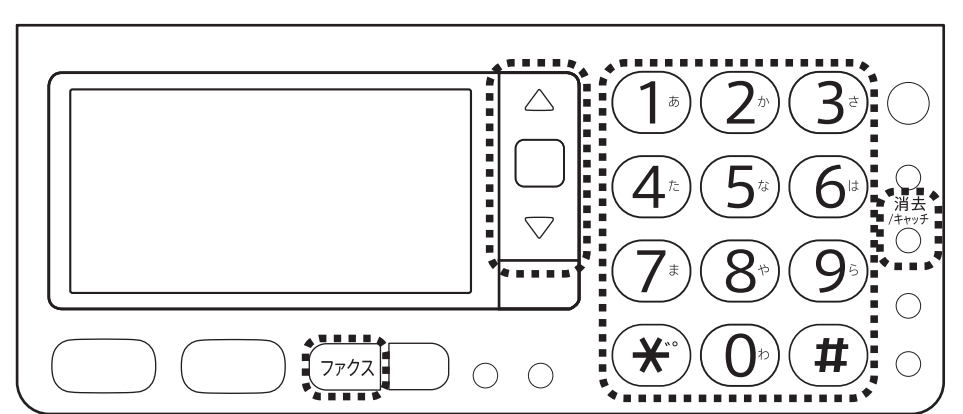

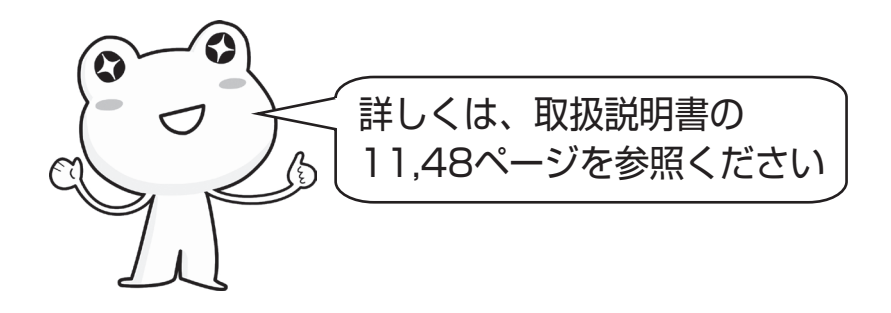

適合機種:UX-AF91CL/CW シャープ株式会社 UX018-1605①